# **Inhoud**

# **o** Inleiding 1

- 0.1 In dit hoofdstuk 1
- 0.2 Dit boek 1
- 0.3 De taken van een netwerkbeheerder 5
- 0.4 PoliForma BV 6
- 0.5 De opbouw van het netwerk voor PoliForma BV 11

# **1 De Installatie van Windows Server 2019** 13

- 1.0 In dit hoofdstuk 13
- 1.1 Windows Server 2019 14
- 1.2 De installatie van Windows Server 2019 18
- 1.3 Een standalone server 33
- 1.4 De basisconfiguratie van een Windows Server 2019-server 43

# **2** Active Directory 59

- 2.0 In dit hoofdstuk 59
- 2.1 Active Directory 60
- 2.2 De eerste Domain Controller in het domain 85
- 2.3 Member servers 103
- 2.4 Fouttolerante Active Directory Domain Services 111

## **3 Domain Name System en verbinden met het internet** 123

- 3.0 In dit hoofdstuk 123
- 3.1 Domain Name System 124
- 3.2 DNS-zones 127
- 3.3 Een LAN met het internet verbinden 143

## **4** Dynamic Host Configuration Protocol 161

- 4.0 In dit hoofdstuk 161
- 4.1 Dynamic Host Configuration Protocol 162
- 4.2 Scope-eigenschappen en in gebruik nemen 180
- 4.3 Troubleshooten van IPv4-verbindingen 189

# **5 Een werkstation in het netwerk** 191

- 5.0 In dit hoofdstuk 191
- 5.1 Windows 10 installeren 192
- 5.2 Het werkstation lid maken van het domain PoliForma.local 196
- 5.3 Computer accounts in Active Directory 211

# **6 Schijvenbeheer** 221

- 6.0 In dit hoofdstuk 221
- 6.1 Algemene begrippen bij schijvenbeheer 222
- 6.2 De serverschijven 224
- 6.3 Disk tools 253
- 6.4 Disk quota 258
- 6.5 De harde schijf van werkstation PFWS1 262

# **7 Schijfruimte beschikbaar stellen** 263

- 7.0 In dit hoofdstuk 263
- 7.1 Shares 264
- 7.2 Shares maken en verwijderen 276
- 7.3 Netwerkverbindingen 288
- 7.4 Shadow Copies of Shared Folders 294

# **8 Het uitrollen van werkstations met de WDS** 303

- 8.0 In dit hoofdstuk 303
- 8.1 De installatie en configuratie van de WDS 305
- 8.2 De boot en install image van Windows 10 installeren 316
- 8.3 Windows 10 installeren over het netwerk 324
- 8.4 Het via de WDS uitrollen van modelwerkstations 328

# **9 OU's en gebruikers** 347

- 9.0 In dit hoofdstuk 347
- 9.1 PoliForma BV en OU's 349
- 9.2 Een user account in een OU 355
- 9.3 De overige user accounts in de OU's 383
- 9.4 Het user account van de ICT-beheerder 398

## **10** De printomgeving in een netwerk 413

- 10.0 In dit hoofdstuk 413
- 10.1 De printomgeving in een Windows Server 2019-netwerk 414
- 10.2 Een network enabled printer opnemen in het netwerk 417
- 10.3 Print jobs beheren 446
- 10.4 Een printer publiceren in AD 453
- 10.5 De afdrukvoorziening in de werkplaats 459

# **Bijlagen**

## **A Algemene netwerkbegrippen** 461

- A.0 In deze bijlage 461
- A.1 Waarom PC-netwerken? 461
- A.2 Het OSI- en het TCP/IP-model 469
- A.3 LAN-technologieën 476
- A.4 Hardware voor netwerken 483
- A.5 Netwerkbesturingssystemen 491

# **B TCP/IPv4** 495

- B.0 In deze bijlage 495
- B.1 TCP/IP algemeen 495
- B.2 Elementaire IPv4-begrippen op een LAN 497
- B.3 Should I shout or route: TCP/IPv4 op gescheiden LAN's 503
- B.4 Poortnummers 506
- B.5 TCP/IP-hulpprogramma's 508

**Register** 515

# **Lijst van practica en opdrachten**

### **1 De Installatie van Windows Server 2019** 13

- 1.2.1 Installatie op de eerste server 18
- 1.3.1 Standalone server 33
- 1.4.1 Configureren 44

#### **2 Active Directory** 59

- 2.1.1 Domain Controller PFSV1 61
- 2.2.1 Domain Controller 85
- 2.3.1 PFSV2 104
- 2.3.2 Member server PFSV2 105
- 2.3.3 Kijk en vergelijk 110
- 2.4.1 Fouttolerantie 112
- 2.5.1 AD Administrative Center

#### **3 Domain Name System en verbinden met het internet** 123

- 3.2.1 Zone-eigenschappen 128
- 3.2.2 Reverse 135
- 3.3.1 Verbinden met het internet 143

#### **4** Dynamic Host Configuration Protocol 161

- 4.1.1 DHCP installeren 165
- 4.1.2 Tweede DHCP-server 179
- 4.2.1 Scope; containers en eigenschappen 180

#### **5 Een werkstation in het netwerk** 191

- 5.1.1 Windows 10 op het werkstation 192
- 5.2.1 Lid van PoliForma.local 197
- 5.3.1 Computer accounts 212

### **6 Schijvenbeheer** 221

- 6.2.1 Volumes 224
- 6.2.2 Bewerkingen 246
- 6.2.3 De serverschijf van server PFSV2 253
- 6.3.1 Tools 254
- 6.4.1 Quota 259

### **7 Schijfruimte beschikbaar stellen** 263

- 7.1.1 Shares bekijken 265
- 7.2.1 Shares maken 276
- 7.3.1 Mappings 288
- 7.4.1 Schaduwkopieën 294

### **8** Het uitrollen van werkstations met de WDS 303

- 8.1.1 Voorbereidingen 305
- 8.1.2 De installatie en configuratie van WDS 306
- 8.2.1 Het installeren van de standaard boot en install images 316
- 8.3.1 Het over het netwerk installeren van Windows 10 op een werkstation 324
- 8.4.1 Het inrichten van een modelwerkstation 329
- 8.4.2 Het aanmaken van een capture image in de WDS 331
- 8.4.3 Het maken van een install image van een modelmachine 337
- 8.4.4 Het gebruik van een install image van een modelwerkstation 341

### **9 OU's en gebruikers** 347

- 9.1.1 OU's 352
- 9.2.1 Madelief 358
- 9.3.1 User accounts 384
- 9.4.1 Het eigen user account 399

### **10** De printomgeving in een netwerk 413

- 10.2.1 Een afdrukeenheid in bedrijf stellen 418
- 10.3.1 Print jobs in de spooler 446
- 10.4.1 Printer in AD 453
- 10.5.1 Werkplaats 459

# **0 Inleiding**

# **0.1 In dit hoofdstuk**

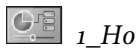

In dit inleidende hoofdstuk komen de volgende zaken aan de orde.

- Dit boek uit de boekenserie.
- De opleidingen waarvoor dit boek een geschikt hulpmiddel is.
- Veronderstelde voorkennis.
- Conventies in dit boek.
- Hoe u dit boek kunt doorwerken.
- Extra materiaal bij dit boek.
- De job van netwerkbeheerder.
- De organisatie die in dit boek model staat: PoliForma BV.
- De manier waarop u een netwerk opbouwt.

## **0.2 Dit boek**

Dit boek is het eerste van een tweetal boeken over netwerkbeheer met Windows Server 2019 en Windows 10. Dit deel behandelt de elementaire leerstof die voor de inrichting en het beheer van een bedrijfsnetwerk nodig is. Daarbij ligt in dit deel de nadruk op de inrichting. Vandaar de ondertitel: *Inrichting en beheer op een LAN*.

### **Onderwerpen**

Onder die elementaire leerstof moet u de volgende onderwerpen verstaan:

- De installatie en configuratie van Windows Server 2019 (hoofdstuk 1).
- De inrichting en installatie van Active Directory, passend op een organisatie (hoofdstuk 2).
- De naamgeving in een Windows Server 2019-netwerk en het verbinden met het internet (hoofdstuk 3).
- Dynamische IPv4-adressering in een Windows Server 2019-netwerk (hoofdstuk 4).
- Een Windows 10-werkstation opnemen in een Windows Server 2019-netwerk (hoofdstuk 5).
- Het inrichten en beheren van harde schijven in een netwerk (hoofdstuk 6).
- Schijfruimte beschikbaar stellen aan gebruikers (hoofdstuk 7).
- Het uitrollen van werkstations met behulp van de Windows Deployment Services (hoofdstuk 8).
- Gebruikers aanmaken en beheren (hoofdstuk 9).
- Het installeren en beheren van een printomgeving (hoofdstuk 10).

# **De boekenserie**

De boekenserie *Netwerkbeheer met Windows Server 2019* zal bestaan uit de volgende delen:

- Deel 1 *Inrichting en beheer op een LAN* met daarin de nadruk op inrichting.
- Deel 2 *Beheer en beveiliging op een LAN* met daarin de nadruk op beveiliging.

# **Opleidingen**

Voor HBO- en MBO ICT-opleidingen waarin kennis van netwerkbeheer met Windows Server 2019 is vereist, zijn de delen 1 en 2 zonder meer in hun geheel nodig.

# **Veronderstelde voorkennis**

De behandeling van Windows Server 2019 veronderstelt een zekere voorkennis bij de lezer. Het gaat hierbij in het bijzonder om de volgende onderwerpen:

- Kennis van PC-hardware op het niveau van Digivaardig gevorderd of het ECDL (European Computer Driving License). Raadpleeg bijvoorbeeld *www.ecdl.nl*. Denk hierbij aan zaken als processortypen, geheugen(typen), bussen, harde schijven, disk controllers en dergelijke.
- Kennis van en om kunnen gaan met het Windows 10-besturingssysteem op het niveau van Digivaardig gevorderd of het ECDL.
- Kennis van en om kunnen gaan met gangbare Windows-applicaties op het niveau van Digivaardig gevorderd of het ECDL.
- Algemene netwerkkennis. Voor zover u daarover niet beschikt, kunt u die in bijlage A van dit deel opdoen.
- Elementaire kennis van TCP/IPv4. Voor zover u daarover niet beschikt, kunt u die in bijlage B van dit deel opdoen.

# **U moet het doen**

Voor het leren inrichten en beheren van een netwerk is theoretische kennis van het netwerkbesturingssysteem nodig. In dit boek is dat Windows Server 2019. Even belangrijk als theoretische kennis is echter praktische vaardigheid. Bij het uitvoeren van uw dagelijkse werkzaamheden als netwerkbeheerder moet u straks een boek als dit niet meer nodig hebben. U bent dan simpelweg niet productief genoeg. Praktische vaardigheid krijgt u door het te doen. Vandaar dat u in dit boek een groot aantal practica en opdrachten tegenkomt. U doet er verstandig aan deze daadwerkelijk uit te voeren. Bij de voortgang wordt dat ook verondersteld.

# **Conventies in dit boek**

- Van Windows Server 2019 wordt de Standard edition gebruikt; van Windows 10 de Pro-edition. Beide editions worden in de Engelstalige uitvoering gebruikt.
- Toetsen worden weergegeven in KLEINKAPITAAL.
- Schermtekst en keuzes in bijvoorbeeld vensters en uitschuiflijsten, namen van volumes, mappen en bestanden worden *cursief* weergegeven.
- Namen van objecten zoals machines, gebruikers en dergelijke worden *cursief* weergegeven.
- Letterlijk in te voeren tekst wordt *met deze cursieve letter* weergegeven.
- Afbeeldingen van schermen en vensters zijn in dit boek afgedrukt met een resolutie van 1024 x 768.
- Afbeeldingen en tabellen zijn per hoofdstuk oplopend genummerd.
- Practica kunt u op twee manieren uitvoeren:
	- met behulp van de **Korte practicuminstructies**: deze manier kunt u gebruiken als u denkt over voldoende kennis te beschikken over het practicumonderwerp;
	- met behulp van de **Gedetailleerde uitwerking van het practicum**: deze manier gebruikt u als u stap voor stap begeleid wilt worden en de bijbehorende theorie wilt bestuderen.

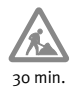

• Practica en opdrachten beginnen en eindigen met een grijze balk. Aan het begin van elk practicum of opdracht staat in de kantlijn een pictogram met de geschatte tijdsduur die nodig is voor de uitvoering van het practicum of de opdracht.

# **Dit boek doorwerken**

De practica en opdrachten uit dit boek werkt u het handigst door met behulp van virtuele machines. Virtuele machines stellen wat hogere eisen aan de processorsnelheid, de grootte van het intern geheugen en de beschikbare schijfcapaciteit. Geadviseerd wordt om een PC of laptop te gebruiken met de volgende specificaties. Het merk is niet zozeer van belang.

- Intel Core iz processor;
- 16 GB intern geheugen;
- 500 GB harde schijf of meer.

Voor welk virtualisatieproduct u kiest, is aan u. De meest gangbare – Hyper-V, VMware en VirtualBox – zijn allemaal bruikbaar.

# **Pas op met DHCP**

In dit deel leert u onder andere TCP/IPv4, DNS en DHCP te configureren. Als u die practica wilt uitvoeren, is het verstandig om ervoor te zorgen dat uw leernetwerk gescheiden is van uw bedrijfs- of schoolnetwerk. Met name de DHCP-server van uw leernetwerk kan de werking van het bedrijfs- of schoolnetwerk behoorlijk verstoren.

# **Extra materiaal voor cursisten**

Het extra materiaal voor cursisten is beschikbaar via de website *www.netwerk-smets.nl*. Deze website is voor iedereen vrij toegankelijk. Bij deel 1 *Inrichting en beheer op een LAN* is het volgende aanvullende materiaal voor de cursist beschikbaar:

# • **Presentaties**

 Voor veel hoofdstukken is een PowerPoint-presentatie beschikbaar. Docenten/ begeleiders kunnen deze gebruiken om de stof uit het desbetreffende hoofdstuk toe te lichten. Daarmee zijn cursisten voorbereid op wat hun tijdens de practica te wachten staat. Ook voor lezers van dit boek die alleen werken, zijn die presentaties nuttig. Het levert hen een helikopterblik op het betreffende hoofdstuk. Als er bij een hoofdstuk een PowerPoint-presentatie beschikbaar is, ziet u dit aan het onderstaande pictogram.

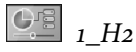

# • **Werkbladen**

 Het belang van goed documenteren kan niet voldoende benadrukt worden. Ook dat moet u leren. Om u daarbij te helpen zijn er per practicum en opdracht werkbladen beschikbaar. Die werkbladen leren u hoe u het documenteren kunt aanpakken. Als bij een practicum een of meer werkbladen beschikbaar zijn, staat dit vermeld onder '**Voor dit practicum heeft u nodig**'. Alle werkbladen voor dit deel samen zijn gebundeld af te drukken als een werkboek. Daarbij is ook een voorblad beschikbaar als omslag. U mag zoveel afdrukken maken als u wilt.

### • **Toetsen**

 Per hoofdstuk is er één toets beschikbaar. Met die toetsen kunt u bepalen hoe goed u de betreffende leerstof beheerst. De toetsen bestaan uit meerkeuzevragen. De toetsen maakt u op een computer. U krijgt na het maken van een vraag het juiste antwoord en de nodige feedback te zien. Na het maken van de gehele toets uiteraard het resultaat. Aan het einde van de hoofdstukken en bijlagen waarbij een toets beschikbaar is, ziet u het onderstaande pictogram met daarbij de naam van de toets.

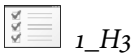

## • **Instructievideo's**

 Voor een aantal onderwerpen zijn er instructievideo's beschikbaar. Daar waar dat het geval is, staat in de kantlijn het onderstaande pictogram met daarbij de titel van de instructievideo.

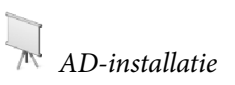

## • **Eindtoetsen**

 Na het doorwerken van dit deel kunt u uzelf testen. Daarvoor zijn toetsen beschikbaar.

De theoretische toetsen bestaat uit 40 meerkeuzevragen.

 De praktische eindtoets bevat een beschrijving van een organisatie waarvoor u een nieuw netwerk moet inrichten. Met behulp van een eisenpakket waaraan dat nieuwe netwerk moet voldoen, kunt u laten zien dat u voldoende praktische vaardigheden heeft opgedaan. Alle eindtoetsen zijn uitsluitend verkrijgbaar via uw docent.

### **Extra materiaal voor docenten**

Extra materiaal voor docenten is beschikbaar op de website *www.brinkman-uitgeverij.nl* achter het docentenaccount.

## **0.3 De taken van een netwerkbeheerder**

Met dit deel zet u de eerste stap om beheerder te kunnen worden van een Windows Server 2019-netwerk. In een organisatie vormt het netwerk de infrastructuur van de informatievoorziening. Het is uw taak te zorgen dat die infrastructuur voortdurend voldoet aan de eisen die de organisatie eraan stelt. De baan van netwerkbeheerder is daarom veelzijdig en dat is interessant. Aan de andere kant dient u zich bewust te zijn van de verantwoordelijkheid die u draagt. Denk daar niet licht over.

Tot de taken van een operationeel netwerkbeheerder moet u rekenen:

#### • **Inrichting en beheer**

 Hieronder worden de werkzaamheden verstaan die nodig zijn om het netwerk optimaal te laten (blijven) functioneren.

Inrichting en beheer heeft een aantal facetten:

#### – **Hardware-matig**

 Het bijplaatsen, inrichten, aansluiten en aanpassen van werkstations en servers zijn daar voorbeelden van.

### – **Soft ware-matig**

 Een voorbeeld hiervan is het installeren van de juiste soft ware(versie) op servers en werkstations. Ook het licentiebeheer hoort hierbij.

### – **Operationeel houden**

Voorbeelden hiervan zijn:

- de zorg voor een optimale printomgeving;
- · de zorg voor een aangepaste gebruikers- en groepsstructuur;
- · het beschikbaar stellen van ruimte op de netwerkschijven voor die gebruikers en groepen;
- het beheren van de mogelijkheden van gebruikers op hun werkstations.

#### • **Beveiliging van het netwerk**

 Als de toegang tot een netwerk niet afdoende beveiligd is, hebben hackers vrij spel. Zeker met een ongecontroleerde toegang tot het internet loopt een organisatie grote risico's. Denk daarbij aan inbraak en virusbesmetting. Ook binnen het netwerk zelf is beveiliging belangrijk. Denk hierbij aan het inzien van vertrouwelijke gegevens of aan het gebruik van dure randapparatuur. Beveiliging heeft ook met continuïteit te maken. Denk daarbij aan het structureel maken van backups.

Alle beveiligingsaspecten zijn samengebracht in deel 2 *Beheer en beveiliging op een LAN*.

# • **Contact met de gebruikers**

Dit bestaat bijvoorbeeld uit:

- het instrueren van gebruikers over toegang tot en gebruik van het netwerk;
- hulp bij het oplossen van problemen;
- voorlichting bij veranderingen die voor de gebruikers gevolgen hebben.

### • **Documentatie**

Zeker als een netwerk groot is of als er verschillende netwerkbeheerders werken, moet er gedocumenteerd worden. Documenteren moet systematisch gebeuren. Plakbriefjes werken niet.

### • **Toekomstplanning**

In deze tijd zijn organisaties dynamisch. De alsmaar toenemende economische globalisering eist dat. Om ongestoorde netwerkdiensten te kunnen blijven leveren, is het belangrijk betrokken te zijn bij toekomstplannen. Alleen dan zijn de consequenties daarvan voor het bedrijfsnetwerk te overzien.

## **Tenslotte**

Het simpele feit dat werkstations in een netwerk zijn opgenomen, mag gebruikers niet hinderen in hun werk. Dit kan niet genoeg onderstreept worden. Kreten als 'De klant is koning' schieten te kort. Zie het liever als volgt. De meeste gebruikers van het netwerk verdienen geld voor hun organisatie. Daardoor kan een organisatie (blijven) bestaan. Een netwerkbeheerder is een kostenpost. U staat aan de verkeerde kant op de balans.

# **0.4 PoliForma BV**

In dit boek wordt een client/server-netwerk ingericht voor de firma PoliForma BV gevestigd in Budel. Dit bedrijf met ongeveer 60 personeelsleden produceert matrijzen en stempels. De technische automatiseringsgraad is hoog. Alle computerwerk gebeurt op standalone PC's.

Voor het inrichten van het computernetwerk voor dit bedrijf is enig inzicht in het primaire bedrijfsproces nodig. Daarom volgt hier een korte beschrijving van de manier waarop dit bij PoliForma BV verloopt.

## **Zaken doen**

Op twee manieren komt de firma met klanten tot een deal:

- De grote klanten komen meestal met op cd of usb-stick aangeleverde Auto-CAD-tekeningen (Computer Aided Design) van het product en de afzonderlijke onderdelen. Op basis van deze tekeningen maakt de afdeling Verkoop een offerte.
- De kleine klanten komen vaak met een A4'tje met wensen. Door een ontwikkelaar worden deze wensen samen met de klant omgezet in een set AutoCADtekeningen. Vervolgens maakt de afdeling Verkoop er een offerte van.

Nadat een deal met de klant is gesloten, gaat men aan de slag. Eerst zet de CNCprogrammeur (Computerized Numerical Control) van de afdeling Automatisering de AutoCAD-tekeningen om naar programma's voor de CNC-bestuurde machines. Vervolgens wordt eventueel materiaal en/of gereedschap ingekocht en de productie ingepland.

Als de onderdelen zijn vervaardigd, worden deze gecontroleerd. Daarna wordt het eindproduct gemonteerd en getest. Verloopt de test naar wens dan wordt het product afgeleverd.

De afdeling Administratie zorgt voor de facturering en de verdere boekhoudkundige afhandeling.

# **De organisatie**

PoliForma BV wordt geleid door Madelief Smets. Het bedrijf is onderverdeeld in vier afdelingen: Verkoop, Administratie, Productie en Automatisering. Elke afdeling wordt geleid door een adjunct-directeur. De afdeling Productie kent een onderafdeling Fabricage. Het geheel wordt ondersteund door enkele staffunctionarissen.

In afb eelding 0-1 ziet u het organigram van PoliForma BV. In het organigram zijn uitsluitend die medewerkers opgenomen die voor hun werkzaamheden een PC gebruiken. Die PC's moeten in het toekomstige netwerk worden opgenomen. Op de afdeling Automatisering is al een plaats voor u ingeruimd. Voor xxxxxxx dient u uw eigen naam te lezen.

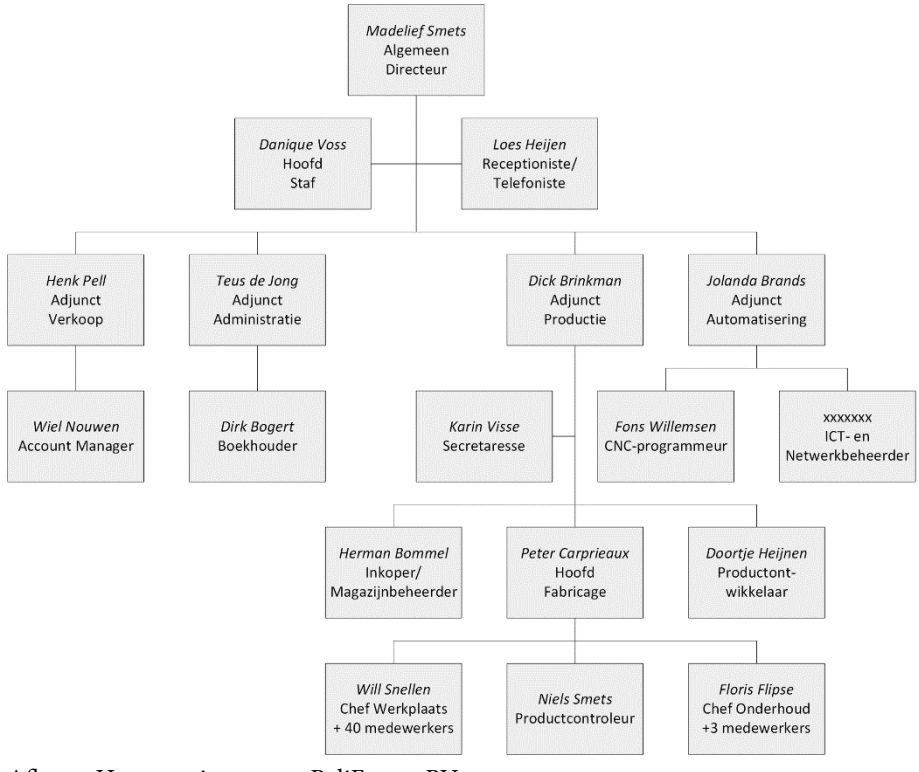

Afb. 0-1 Het organigram van PoliForma BV

PoliForma BV is gehuisvest in twee gebouwen op een industrieterrein in Budel, Noord-Brabant, Nederland. Hierna ziet u achtereenvolgens de plattegrond van het kantoorgebouw (afbeelding 0-2) en de werkplaats (afbeelding 0-3).

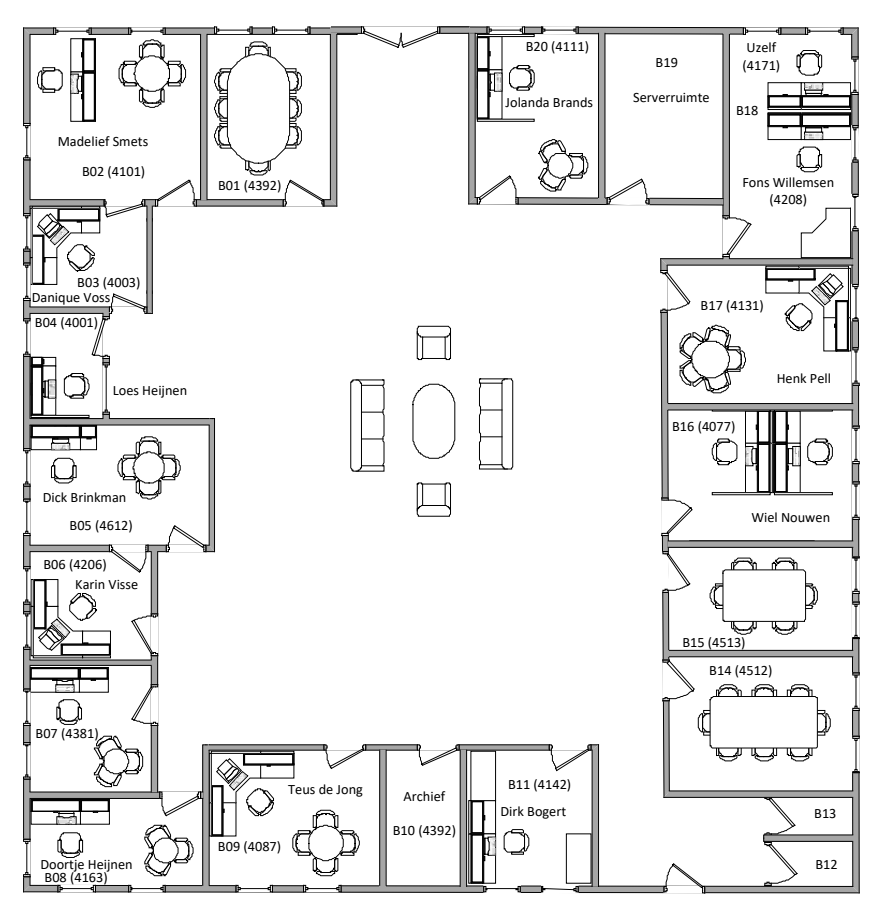

Afb. 0-2 De plattegrond van het kantoorgebouw

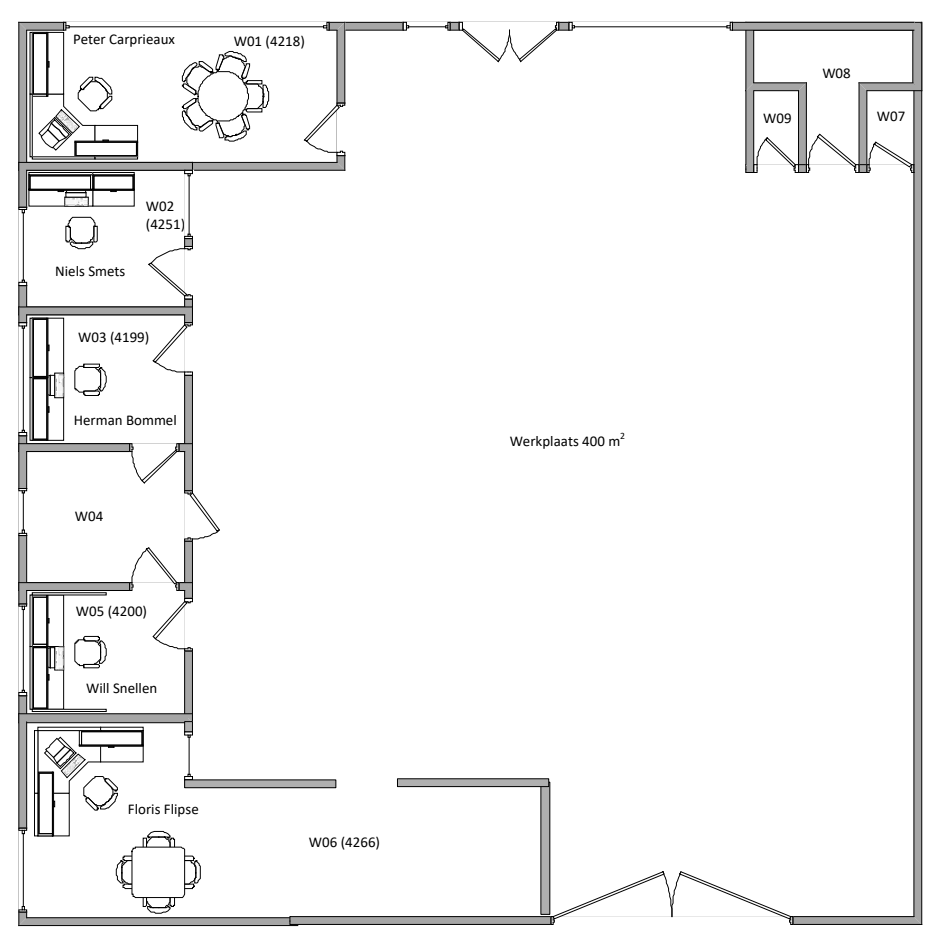

Afb. 0-3 De plattegrond van de werkplaats

In deze boekenserie bouwt u voor PoliForma BV een testnetwerk. Dat testnetwerk zal alle functionaliteit bezitten die het echte definitieve netwerk ook moet bezitten. In afb eelding 0-4 ziet u waaruit het testnetwerk zal bestaan en hoe de verschillende onderdelen met elkaar zijn verbonden.

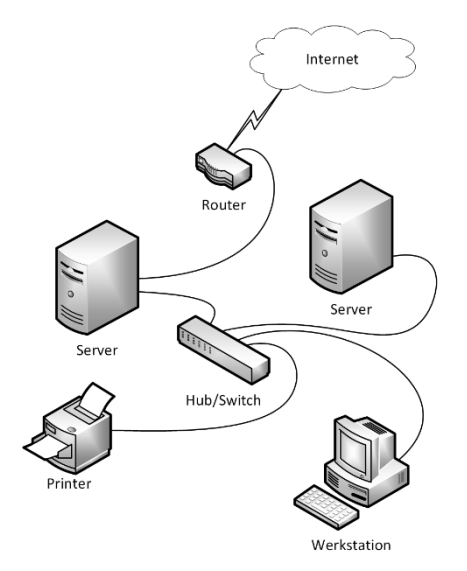

Afb. 0-4 Het testnetwerk bezit alle functionaliteit van het toekomstige netwerk

# **0.5 De opbouw van het netwerk voor PoliForma BV**

Er zijn twee manieren om als beginnend netwerkbeheerder voor een organisatie als PoliForma BV een netwerk op te bouwen:

• **Ad hoc**

Volgens deze methode koopt u de nodige servers en installeert u Windows Server 2019 daarop. U richt deze servers zo minimaal mogelijk in. Vervolgens wacht u af tot er zich een probleem voordoet. Voor elk probleem zoekt u vervolgens naar mogelijke oplossingen. Met een van de gevonden oplossingen past u uw servers en werkstations hardware- of softwarematig aan.

## • **Gestructureerd**

Volgens deze methode begint u met het inventariseren van de wensen van de toekomstige netwerkgebruikers. Die inventarisatie leidt uiteindelijk tot een ontwerp van het netwerk passend op de organisatie. Vervolgens koopt u servers waarvan de specificaties uit het ontwerp zijn af te leiden. Die servers richt u in op de wijze zoals in het ontwerp is beschreven.

Welke methode de voorkeur verdient, zal duidelijk zijn. Bij de implementatie van een gestructureerd ontwerp bent u in het begin een drukbezet mens. Dat komt omdat de dagelijkse praktijk vaak net even anders werkt dan de tekentafel. Bij de ad-hoc-methode echter blijft u een gestrestst mens.

Bij de implementatie van een gestructureerd ontwerp moet u overigens ook attent blijven. Dat komt omdat vooral de **volgorde** waarin u onderdelen van uw netwerk implementeert van belang is.

# **Voorbeeld**

In de dagelijkse praktijk bent u verantwoordelijk voor het maken van backups. Dat is een onmogelijke taak als het gebruikers is toegestaan bedrijfsdata op te slaan op hun werkstations. Werkstations staan namelijk niet altijd allemaal aan op het moment dat u een backup wilt maken. Gebruikers moeten daarom hun data opslaan op een serverschijf.

Dit alles betekent dat u moet beginnen met het inrichten van een voor dat doel geschikte serverschijf. Vervolgens moet u op die serverschijf beveiligde ruimte beschikbaar stellen aan de gebruikers. Pas daarna kunt u de gebruikers gaan aanmaken. Daarbij verwijst u dan naar die beveiligde ruimte op de serverschijf. Pas na dit alles kunt u een juiste backup-procedure implementeren.

Het bovenstaande voorbeeld illustreert het belang van een planmatige aanpak. U moet daarbij leren werken met een vooruitziende blik en dat vergt overzicht. Niemand kan of zal van u verwachten dat u daarover op dit moment beschikt. Daarvoor is kennis en vooral ervaring nodig. In de twee delen van deze boekenserie kunt u die nodige kennis opdoen. Ervaring komt met de jaren.